*Innovative Computer GmbH*

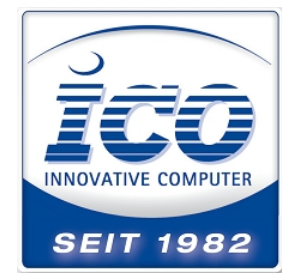

17.11.2014

## **Datalogic Museo Plattform Interleaved 2/5 minimale Codelänge ändern**

Bei den Datalogic 1D Scannern auf Basis der Museo Plattform, wie z.B. Gryphon, Touch 1100, etc. muss bei Interleaved 2/5 Codes die Codelänge ab Werk größer 6 sein. Hier finden Sie eine Anleitung um die minimale und maximale Codelänge einzustellen.

Scannen Sie Enter:

 $\mathcal{L}_{\mathcal{L}}$ 

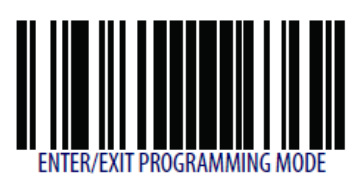

Schalten Sie den Interleaved frei.

Setzen Sie die Länge variabel an.

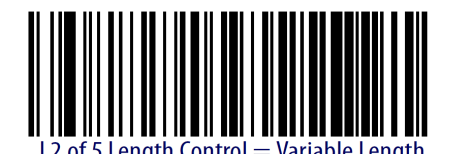

konfigurieren Sie die minimale Länge

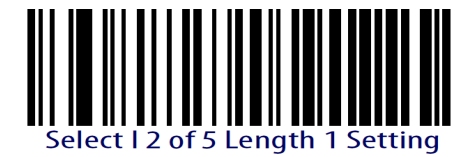

Setzen Sie die Werte für die minimale Codelänge mit Hilfe der Barcodes im Appendix. Wählen Sie beispielsweise. Die Codes für 0 und 2 für die minimale Codelänge 2. Gehen Sie Analog für die maximale Codelänge vor und beenden Sie die Programmierung mit Enter/Exit. Mit Cancel haben Sie die Möglichkeit den Vorgang abzubrechen.

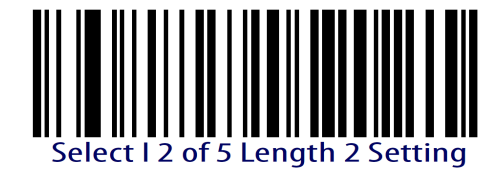

Seite1

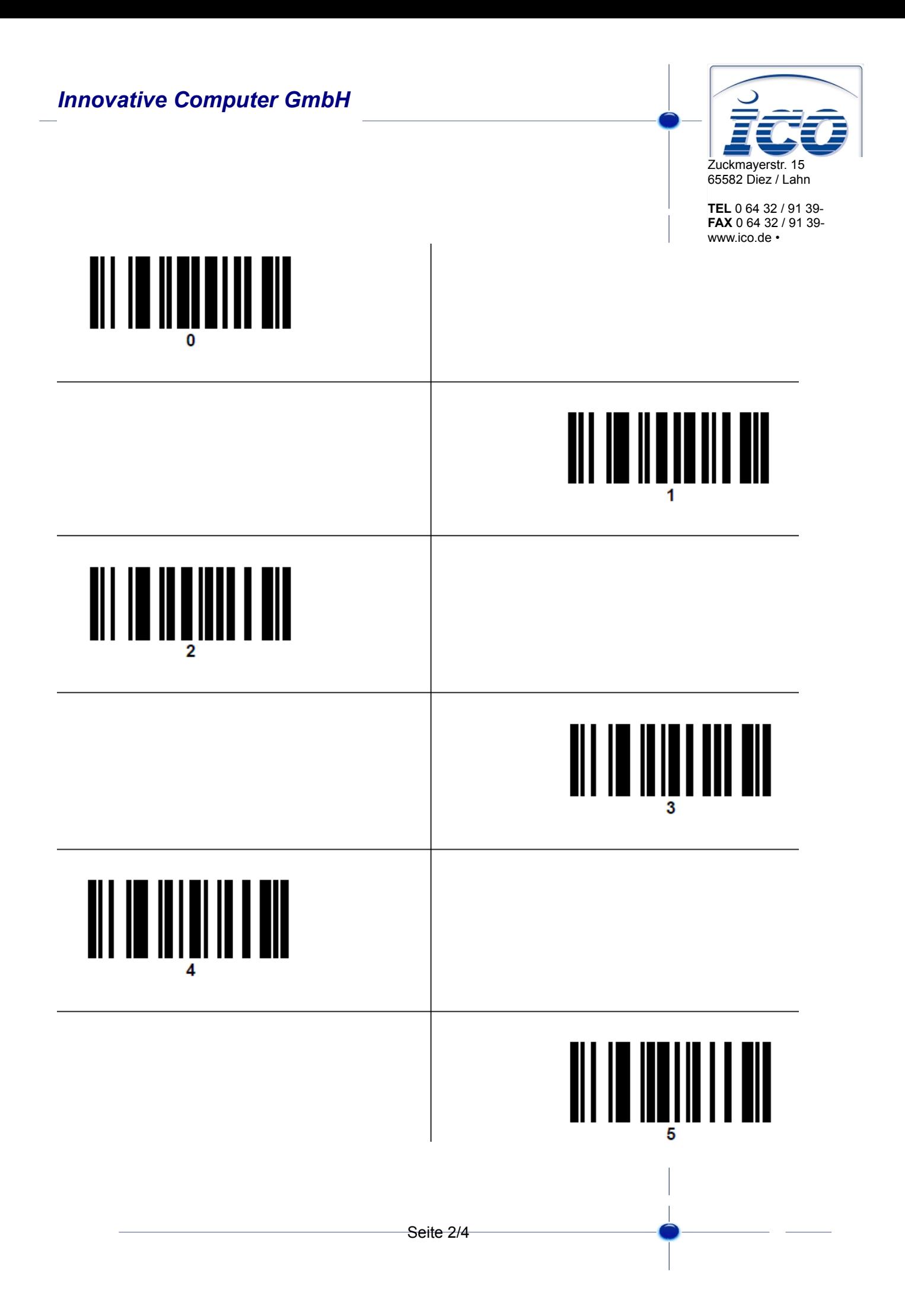

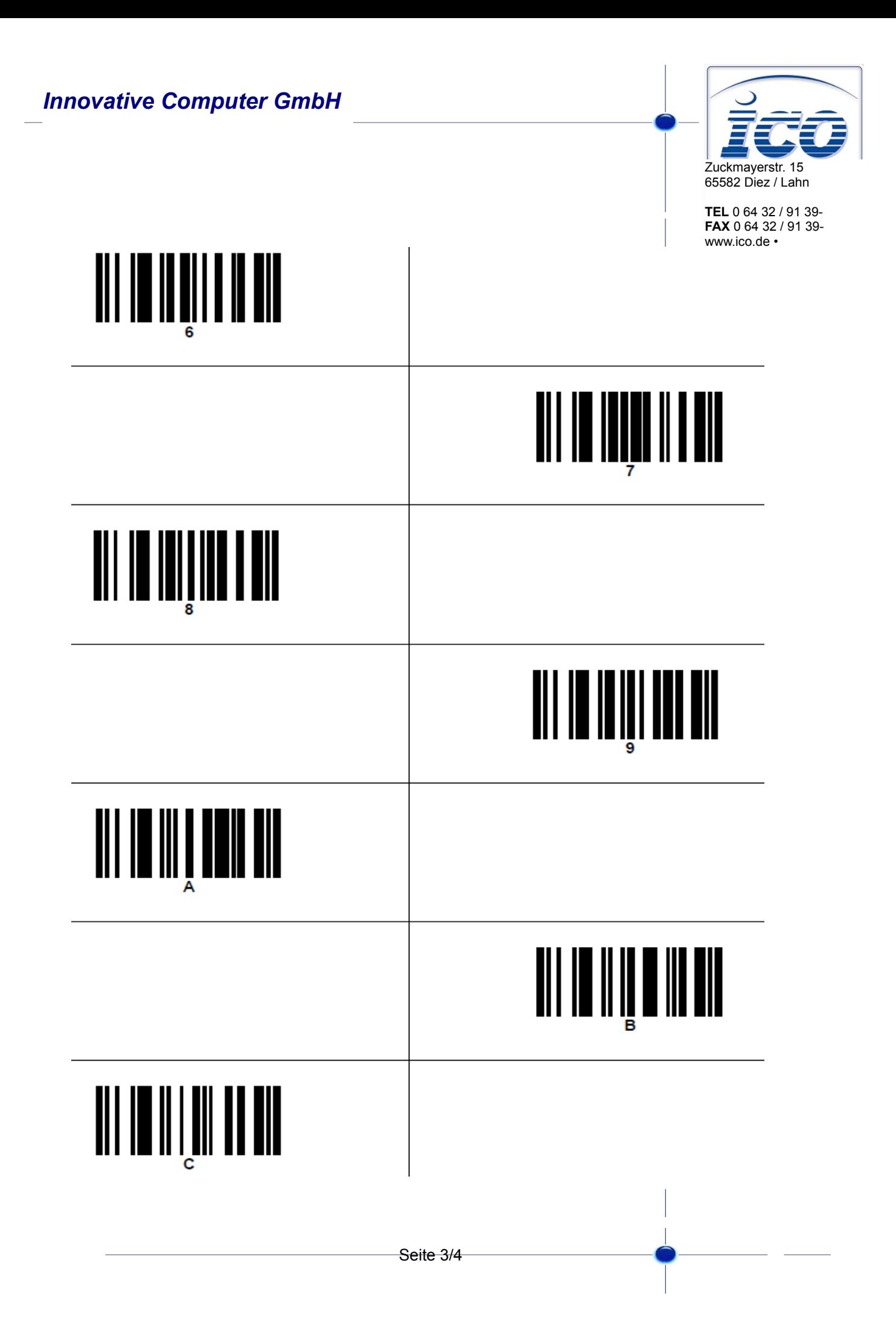

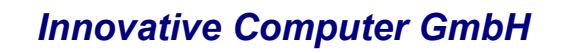

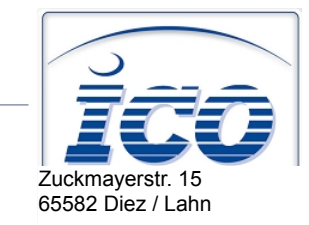

**TEL** 0 64 32 / 91 39- **FAX** 0 64 32 / 91 39 www.ico.de •

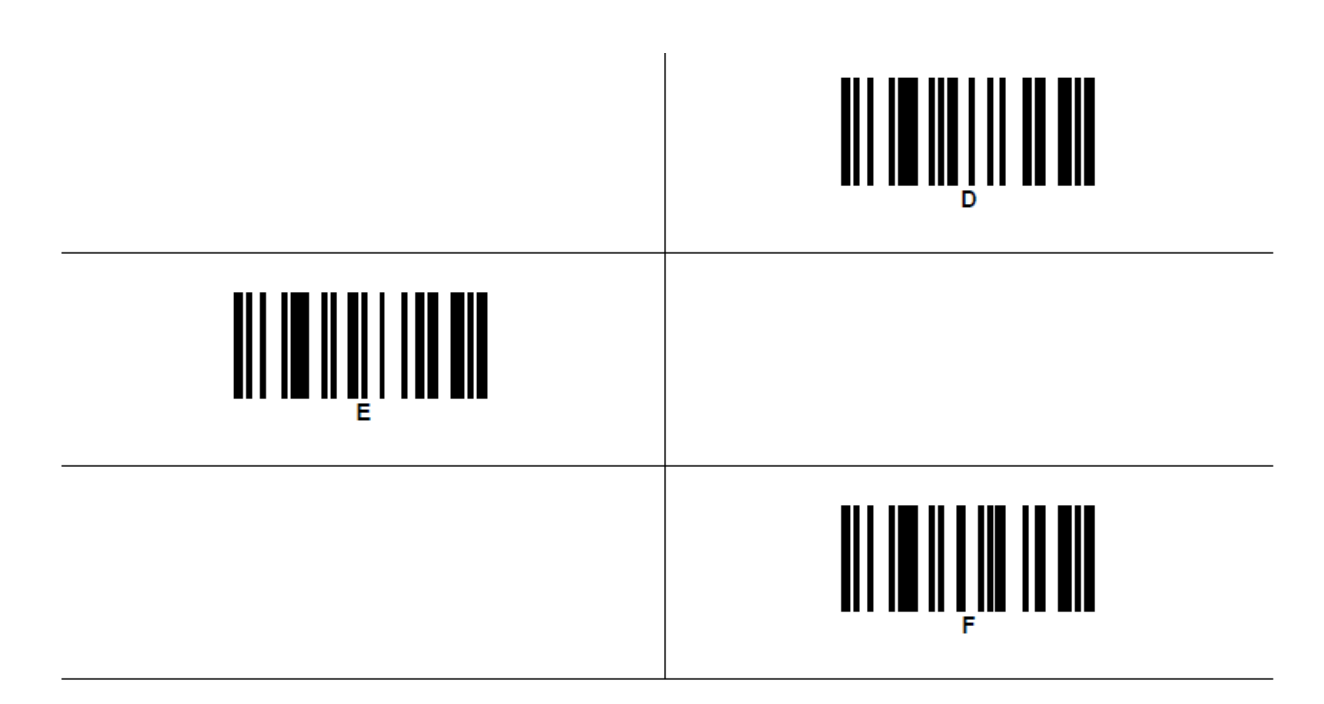

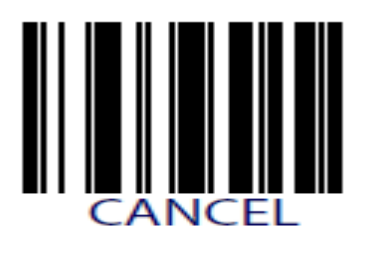

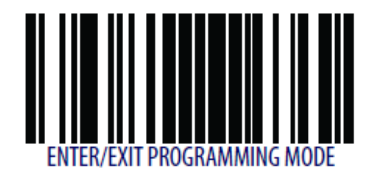